### **RTUAL LEARNING**

## American Economics--The Great Depression

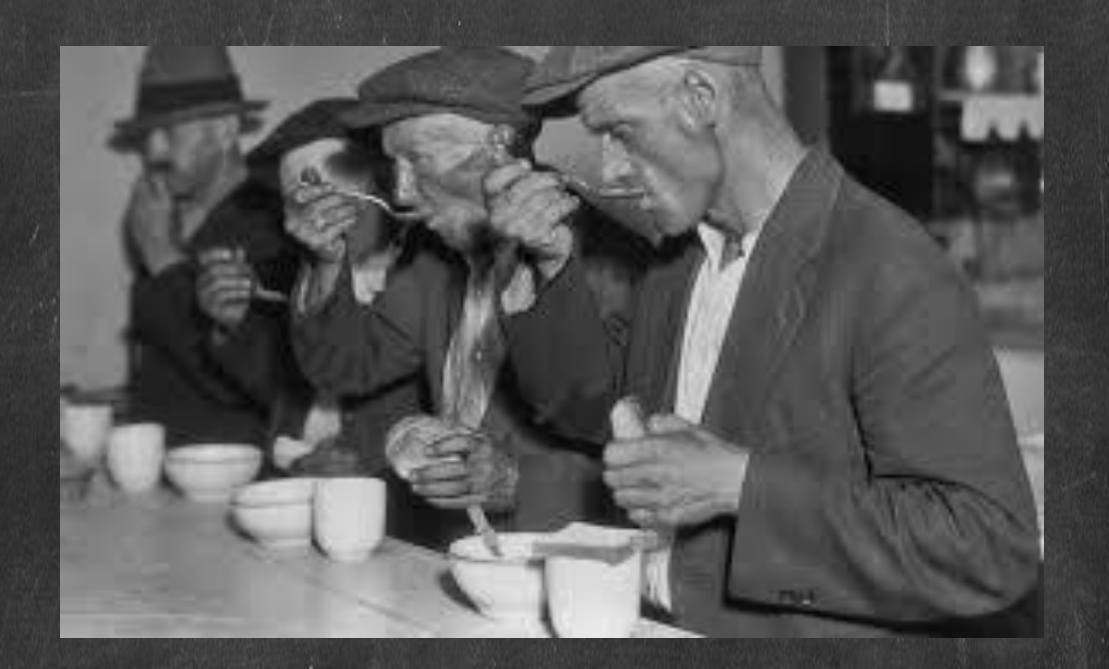

# Single Day Virtual Lesson

UNDERSTANDING WHO WE WERE

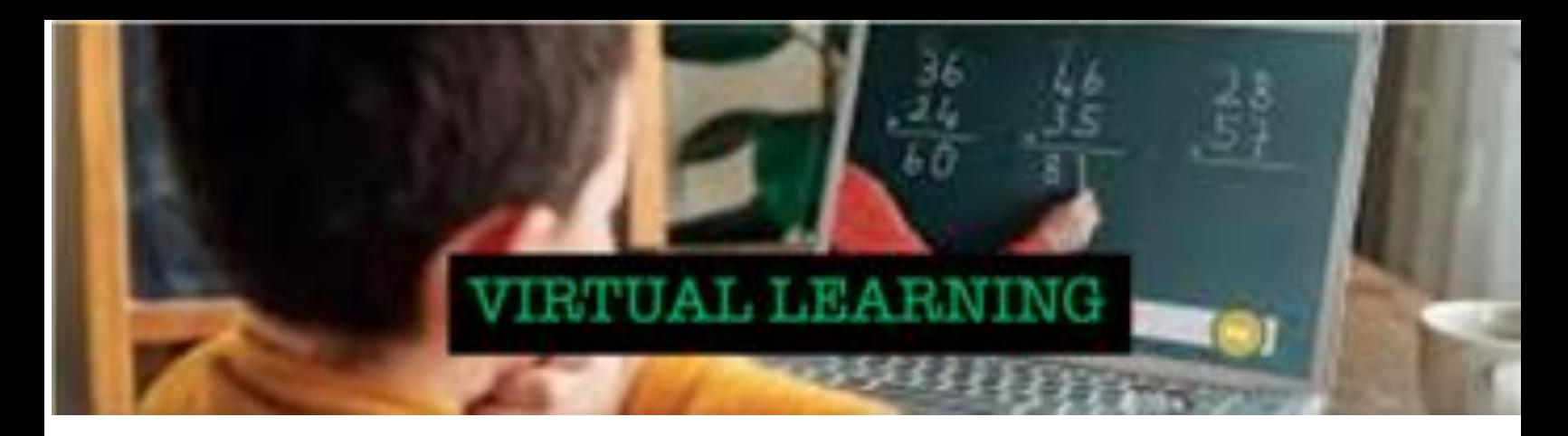

#### Google Slides Assign and Grade Assignment

The Google Slides Assign and Grade Assignments are designed to be independent learning activities that offer learning opportunities to students who are visual learners, as well as those who learn better by reading. Basically, there are two sections of each assignment: a Bearded Wonder Video and a reading selection. Many slides have two different lexile band reading passages, one on a middle school level (~800-1000L) and one on a high school level (~1100-1200L). Please note that lexile levels are approximated based on a free lexile evaluator, and are not official lexile levels.

All content for this activity is to cover American history specifically from an economic perspective. It is a part of a thematic survey course of American History that evaluates history from a Political, Economic, Migration, Protest & Rebellion, and Conflict & Compromise framework. Please check the content offerings of my store for updates.

This activity covers the Great Depression. There are two lexiles for the reading portion of this assignment, which are (~800-1000L) and (~1000-1200L). An answer key is included.

- 1. The Bearded Wonder Video (7:25) for this lesson covers the way that stock markets work (basic) and how the Stock Market Crash of 1929 occurred.
- 2. The Reading Selections (3 pages) for the lesson covers the Stock Market Crash, Great Depression, and Dust Bowl. There are two different parallel texts provided with different questions and reading lexiles for different levels of readers.

The Link for this Activity is:

https://docs.google.com/presentation/d/1EcBNA3GTKBo-nr-[Gvr8roKELMwcy4upTueiz5Dr3zg/copy](https://docs.google.com/presentation/d/1EcBNA3GTKBo-_nr-Gvr8roKELMwcy4upTueiz5Dr3zg/copy)

#### **Troubleshooting Tip:**

*My school blocks all content that is not inside of our domain.*

You should be able to access the content at home, download it, and then move it to your school google drive. The activity link is available to anyone with the link, so you can access it from any computer that will allow you to do so. You can File->make a copy->Entire Presentation. A lot of times you can do this from your school google account when using your personal internet at home. If that doesn't work, you can also download the content, and recreate it with the links in your own drive.